# Guia de orientação para envio de documentação ao Serviço de Autoescola do DETRAN.SP no SP

### Sem Papel

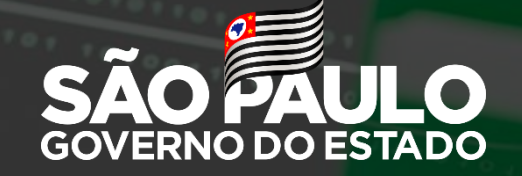

### O que o Centro de Formação de Condutores -CFC , pode solicitar no SP Sem Papel?

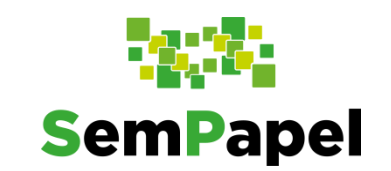

Prezado(a) Sr.(a) Usuário (a),

Você poderá utilizar o portal do SP Sem Papel para enviar ao Serviço de Autoescola

do DETRAN, solicitações de:

- Alteração de sócios
- Baixa de placa(veículo da autoescola)
- Pedido de descredenciamento de CFC
- Pedido de exclusão de colaboradores
- Renovação e manutenção de alvará(credenciamento)
- Solicitação de cadastro de novos colaboradores do CFC (Diretores e instrutores)
- Solicitação de credenciamento
- Solicitação de credenciamento de sala de prova de reciclagem EAD
- Solicitação de mudança de categoria do CFC
- Solicitação de mudança de endereço
- Solicitação de placa (categoria aprendizagem)
- Pedido de relação de aulas ministradas(biometria)

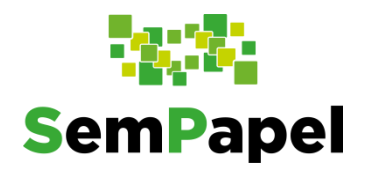

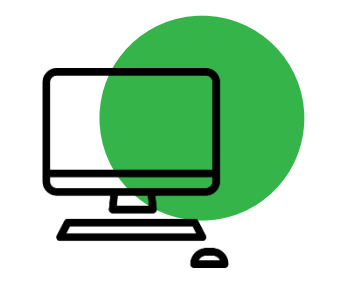

## 1. Primeiro Passo

Acesse

www. spsempapel.sp.gov.br

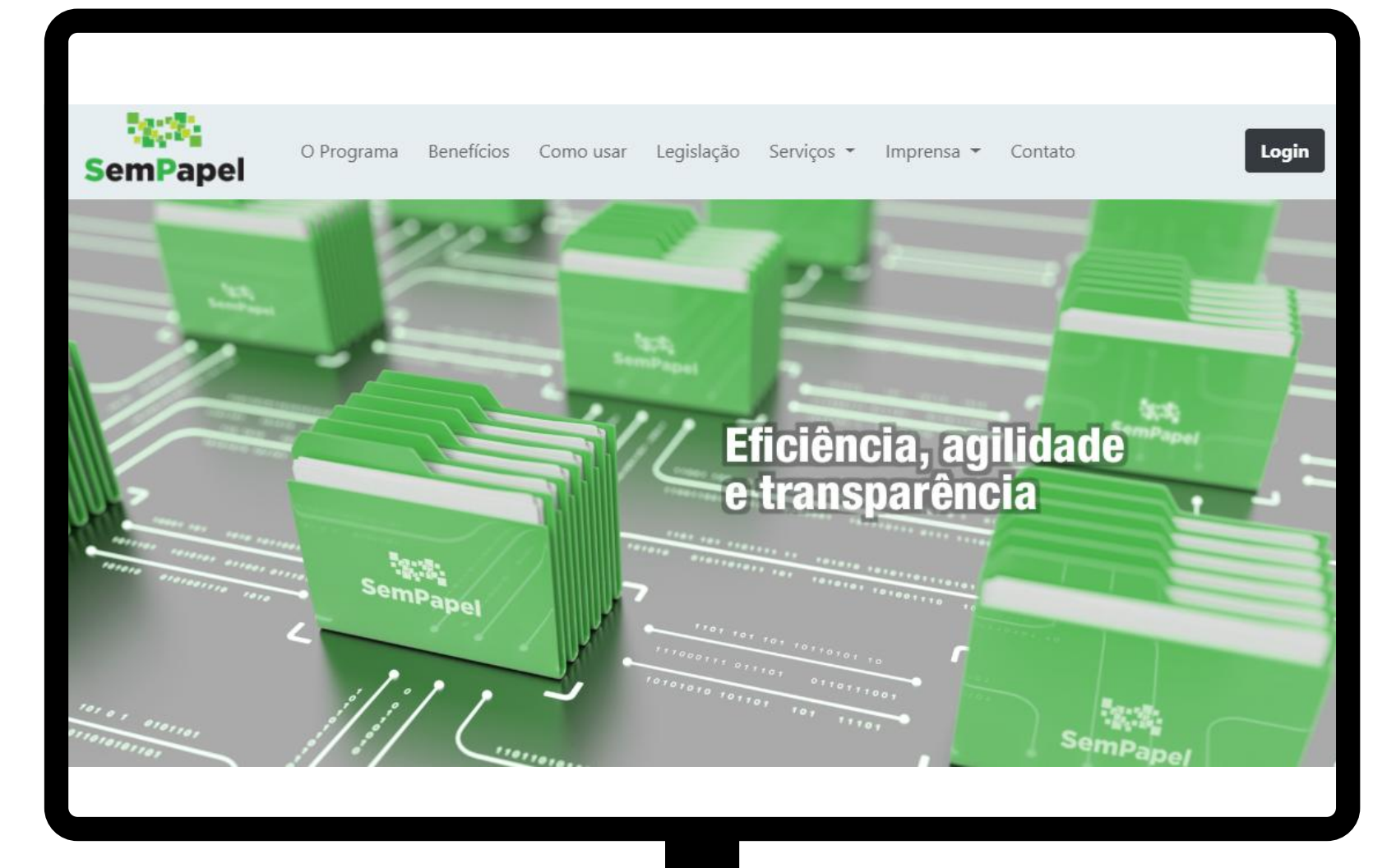

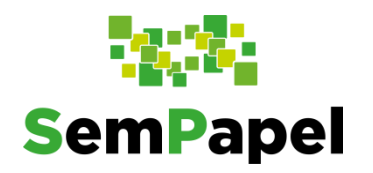

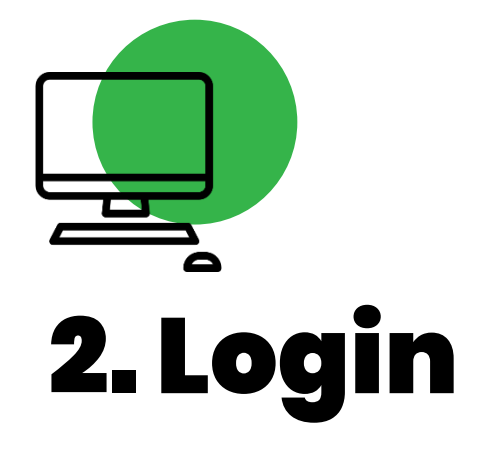

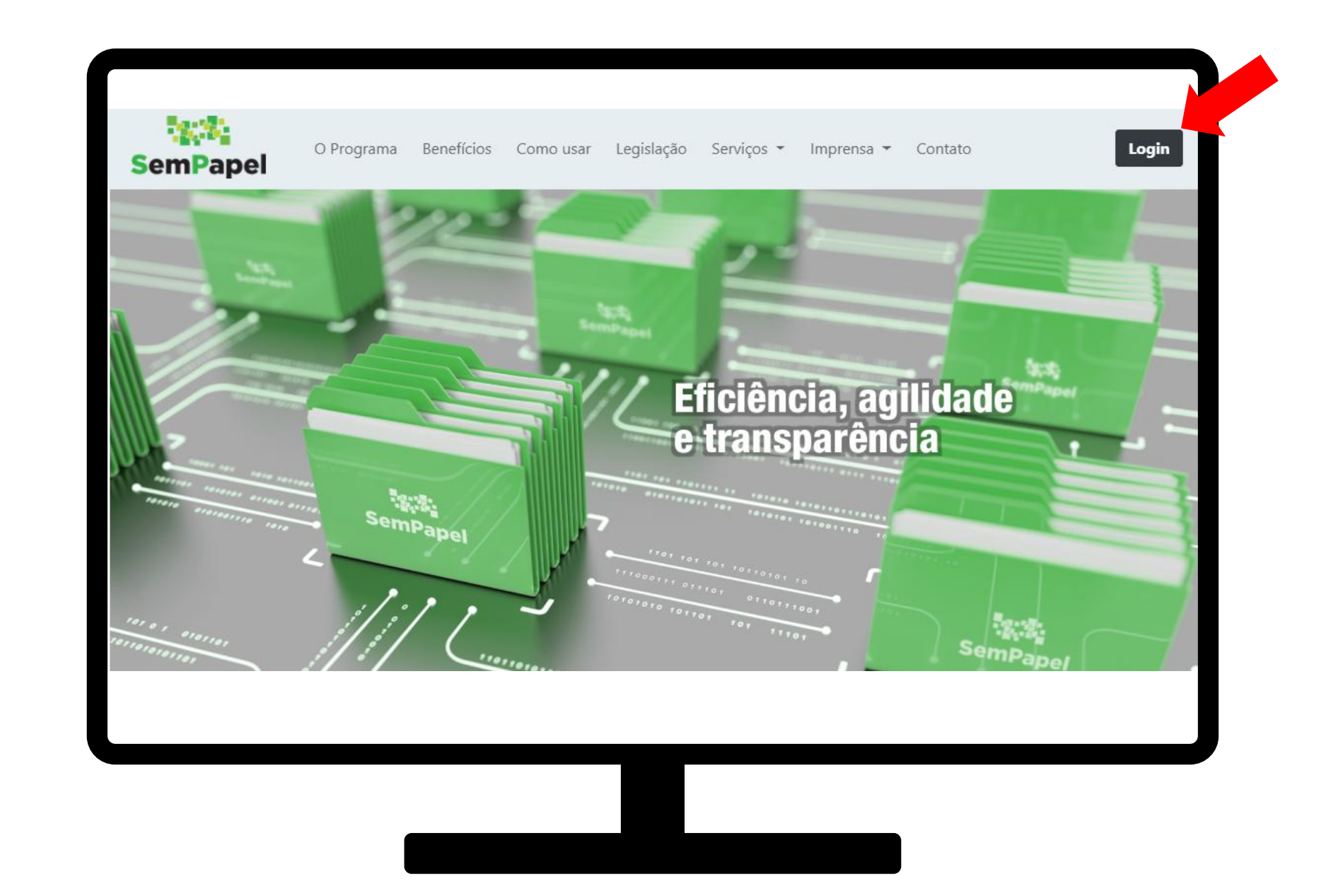

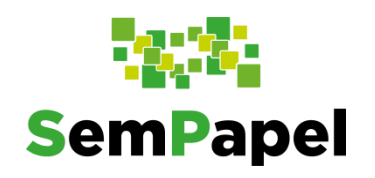

3. Informe

usuário e

senha

 $\overline{\phantom{a}}$ 

 $\overline{\phantom{a}}$ 

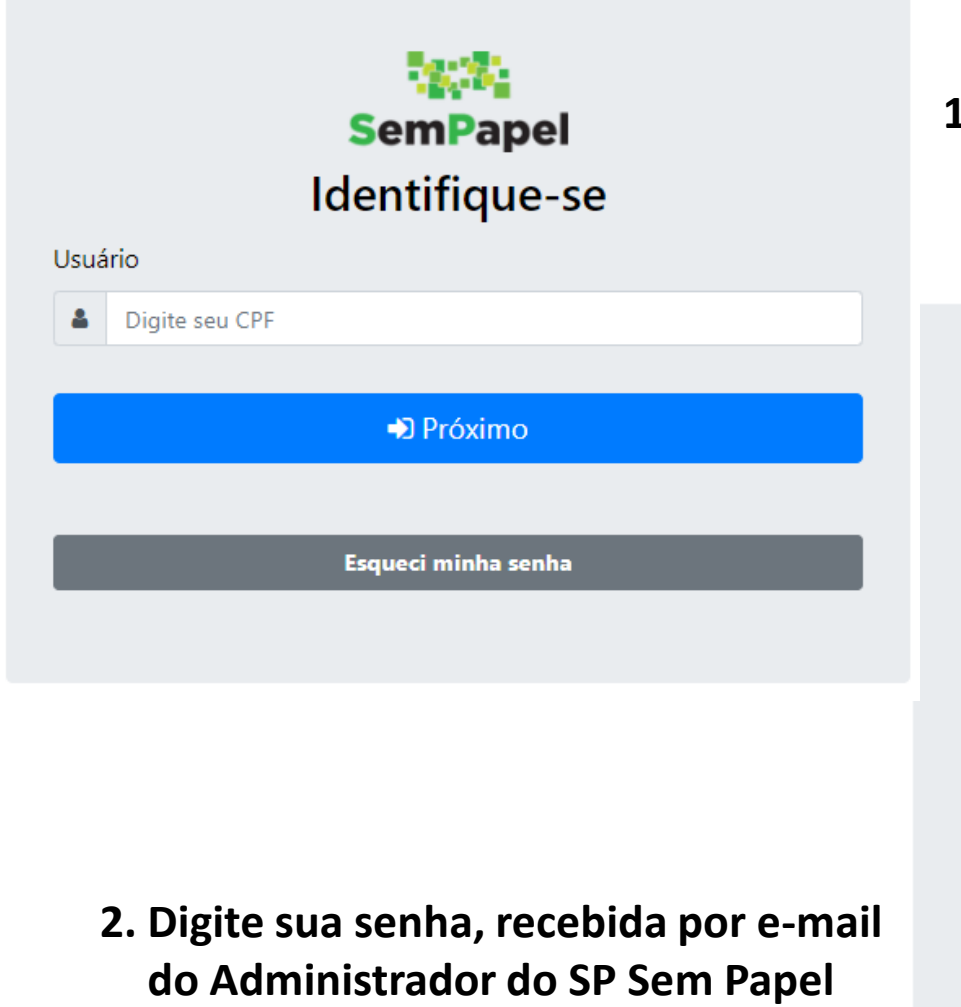

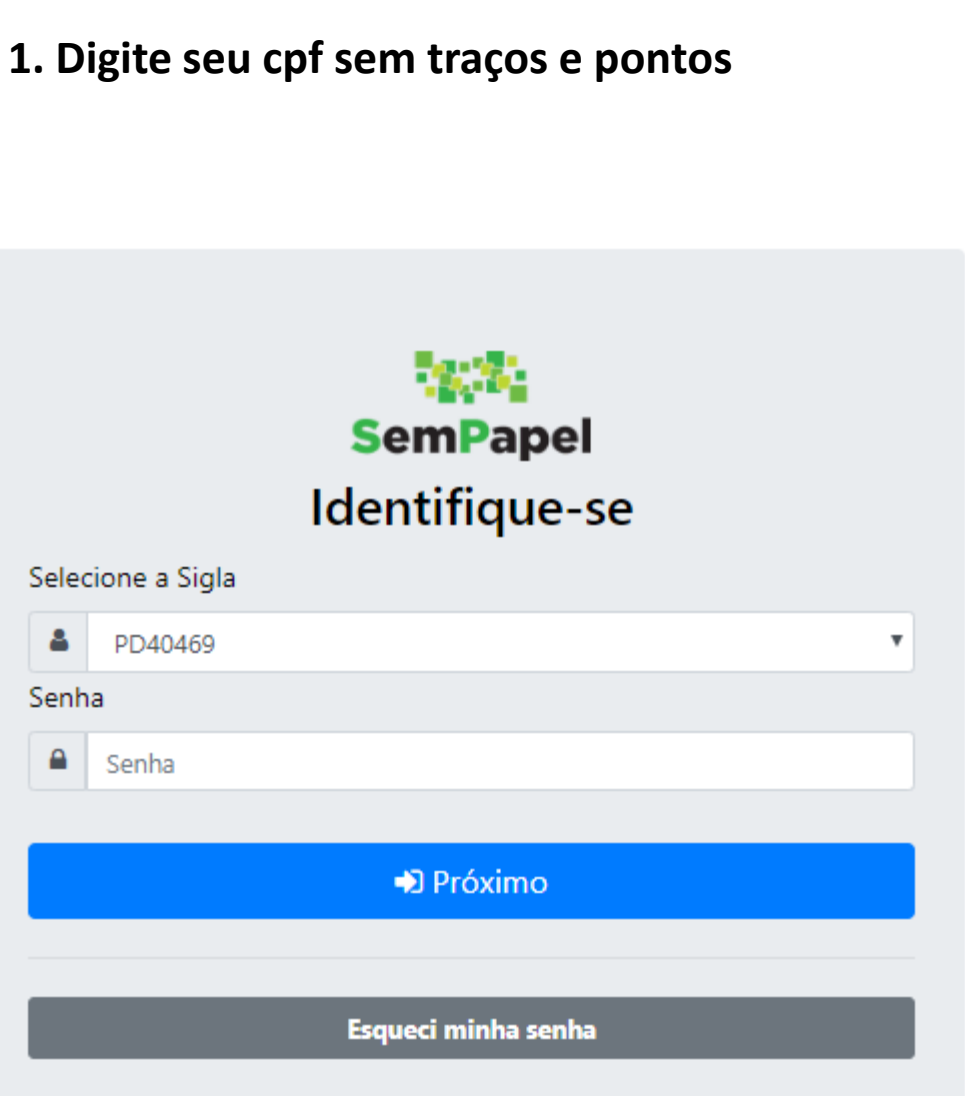

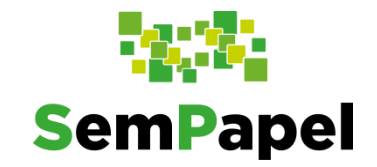

ATENÇÃO! Antes de iniciar o cadastramento, digitalize a documentação necessária.

- **1. A documentação enviada deve compor um único arquivo em formato PDF.**
- **2. Resolução de digitalização indicada até 200 dpi's.**
- **3. O arquivo pdf não pode ultrapassar 10mb.**
- **4. Caso o tamanho do arquivo ultrapasse 10mb, tente reduzir a resolução do pdf, com as orientações disponíveis no tópico 7 do manual de operações, disponível no menu do sistema.**

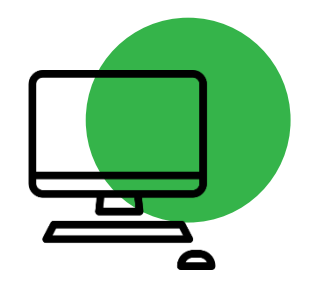

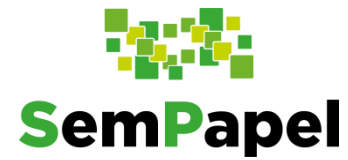

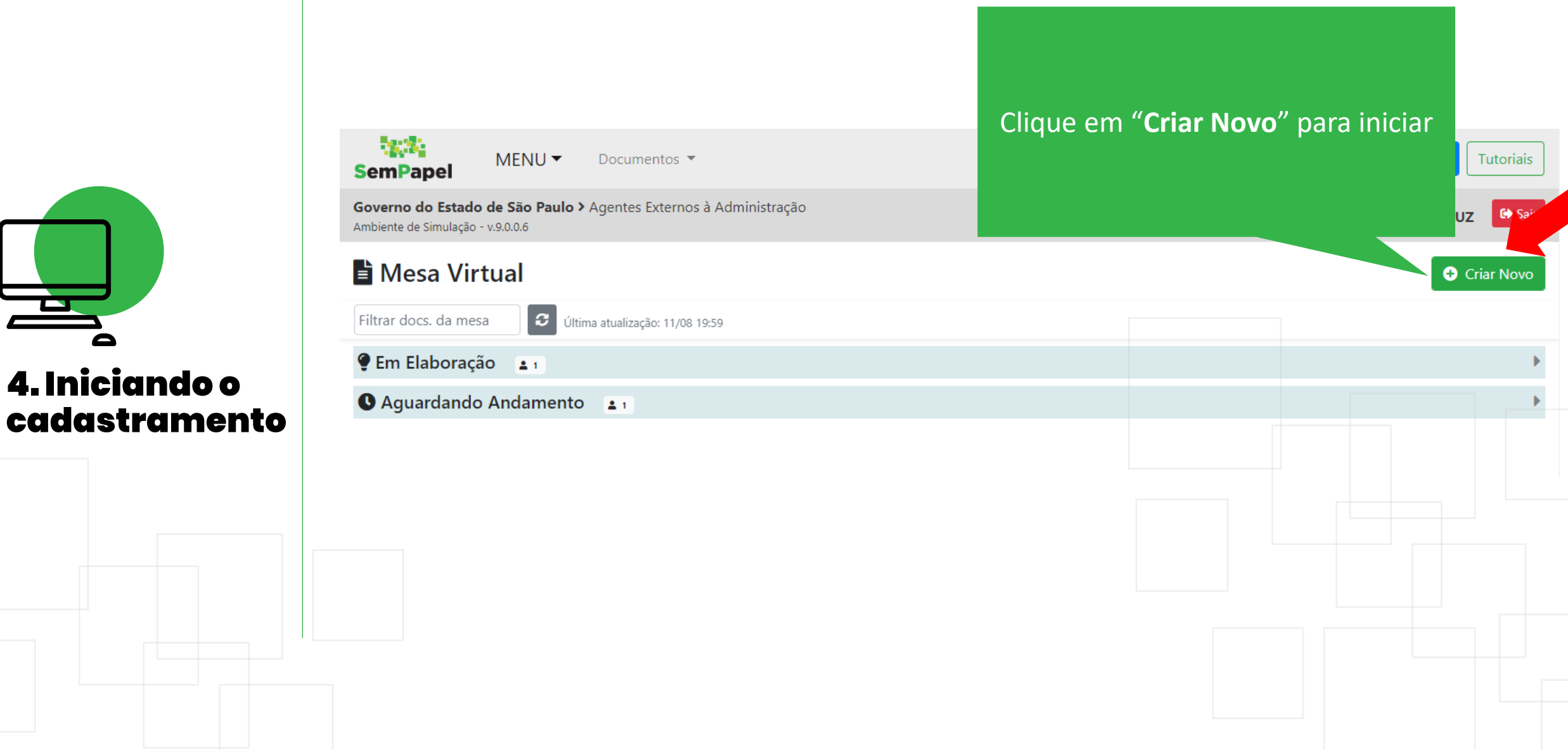

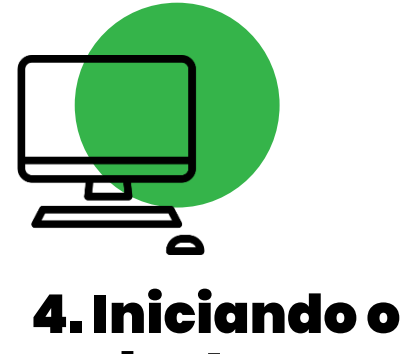

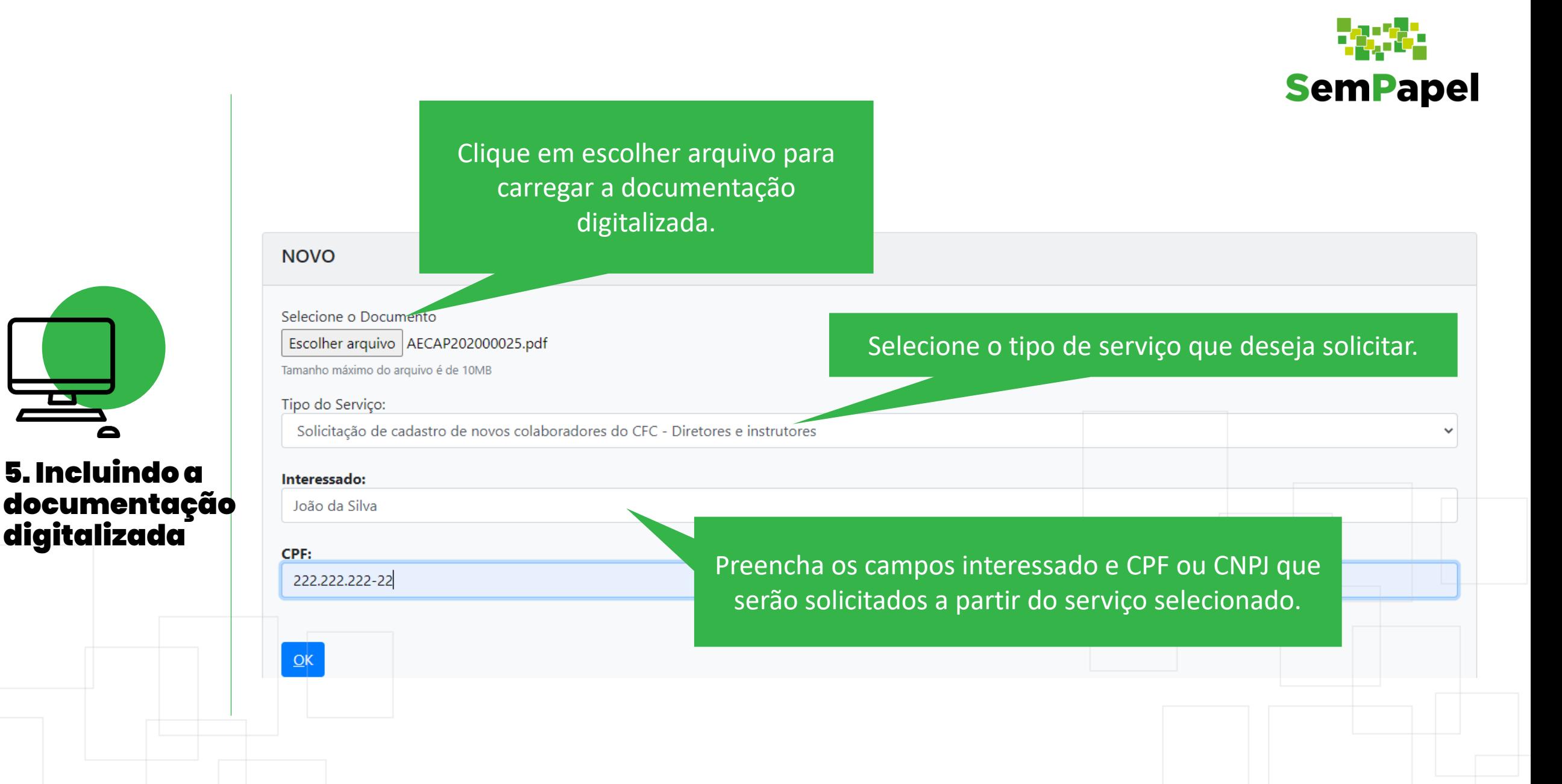

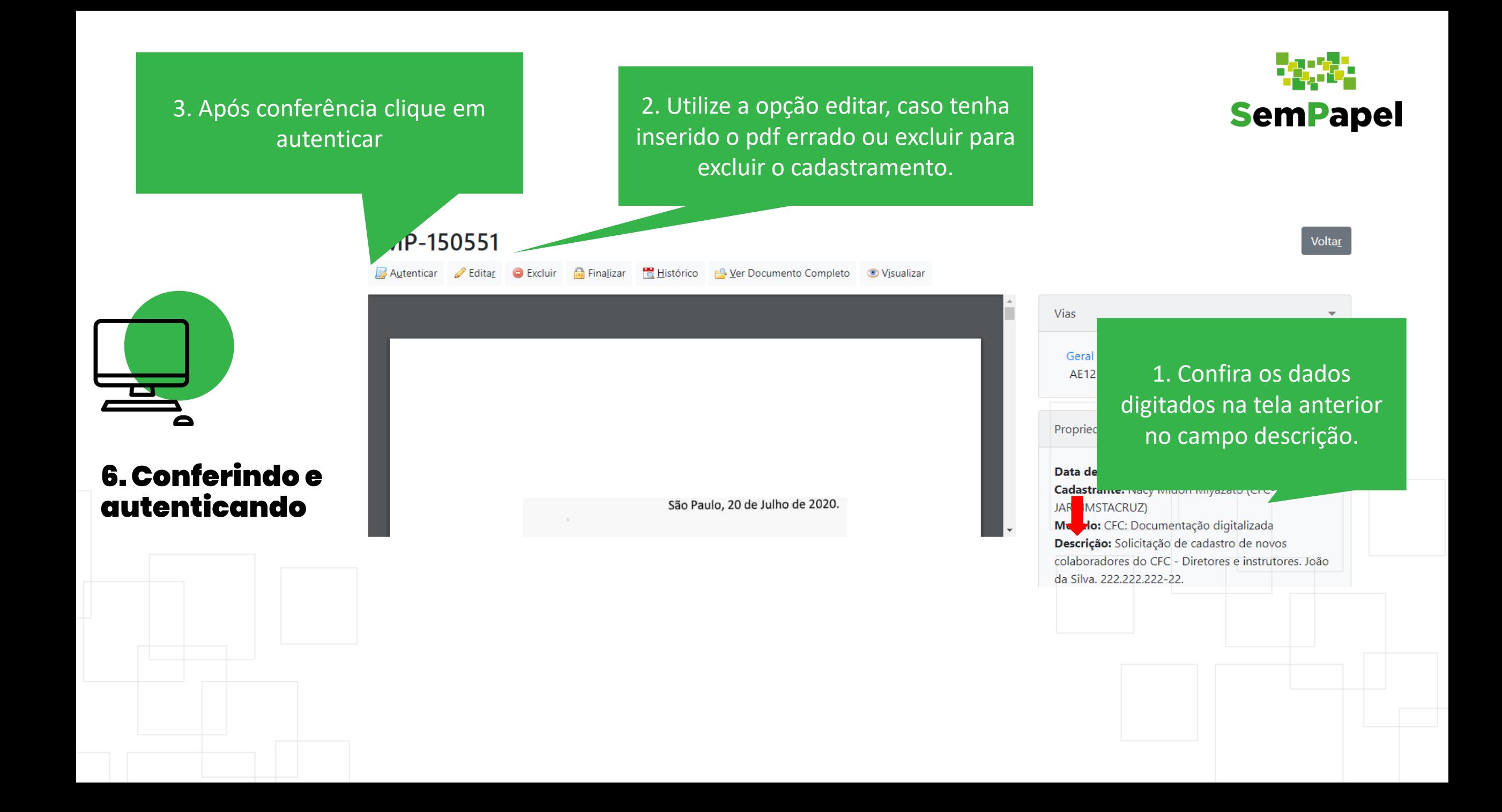

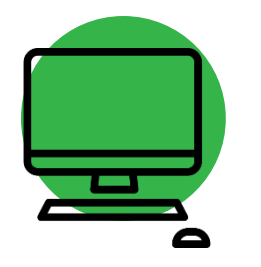

#### Autenticando

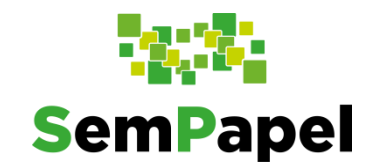

Classificação: 999.99.99.999 - Documento Capturado

Descrição: Solicitação de cadastro de novos colaboradores do CFC - Diretores e instrutores. João da Silva. 222.222.222-22.

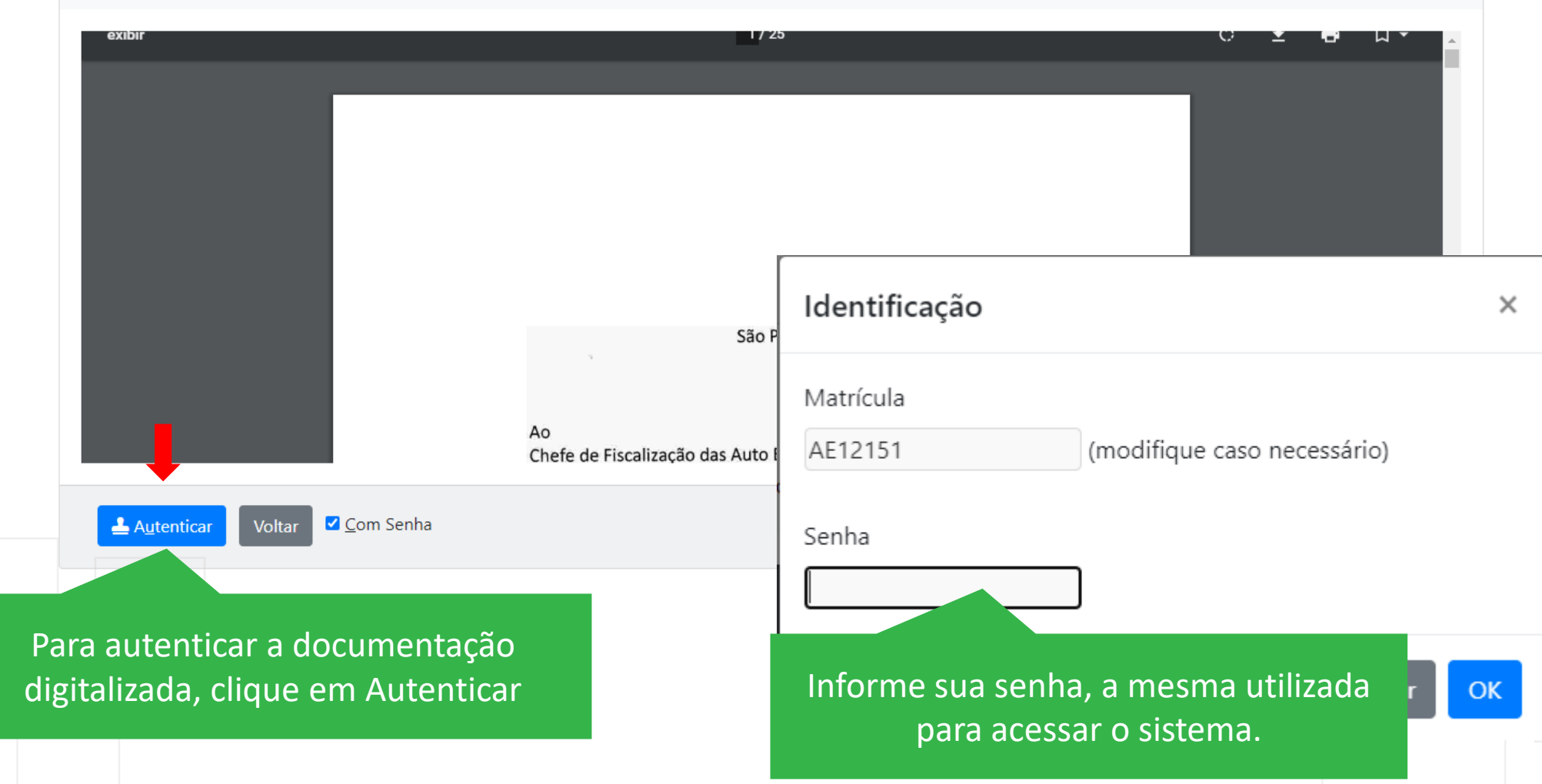

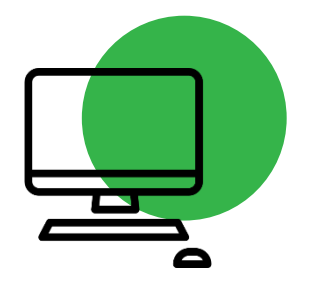

### 7. Gerar protocolo

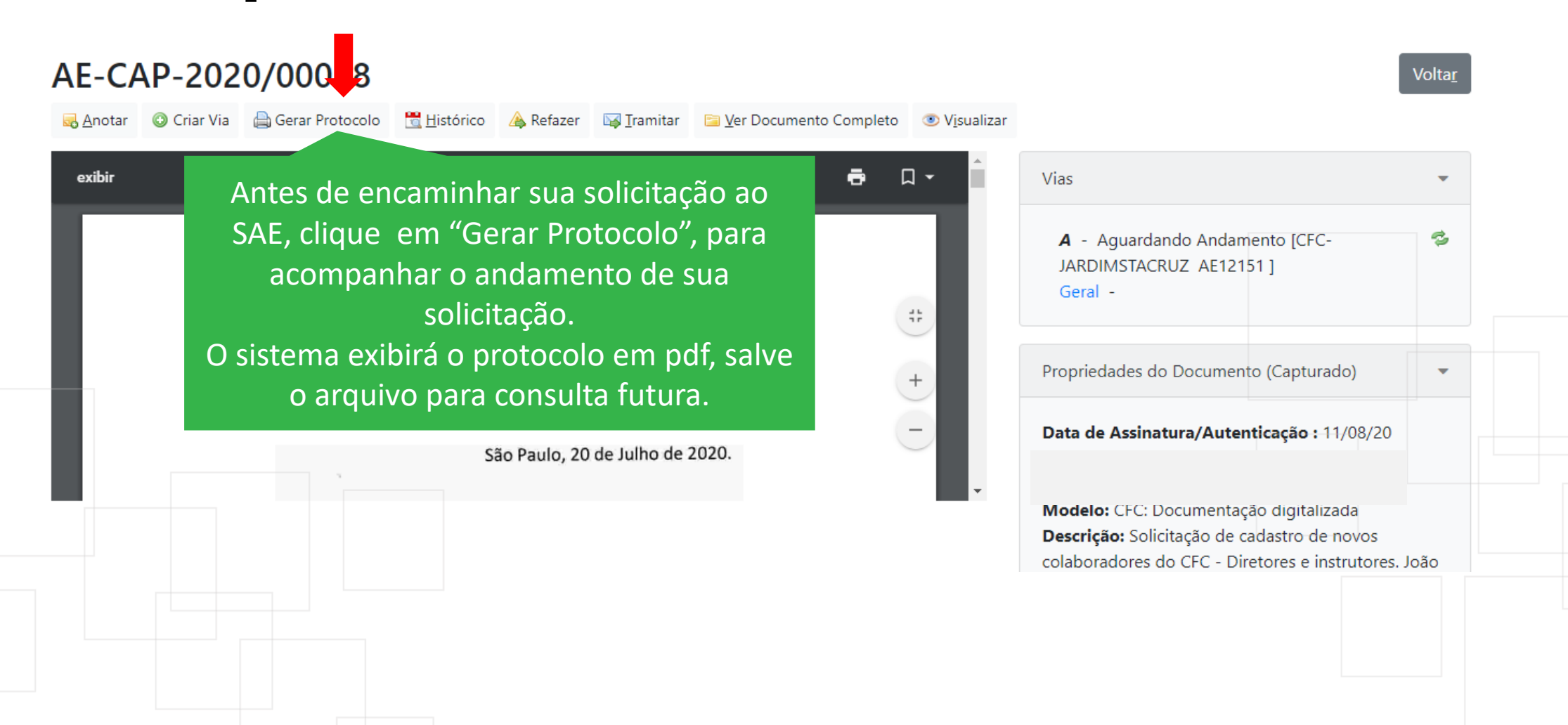

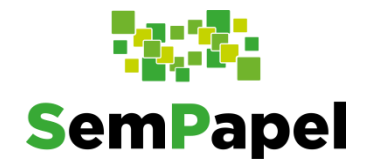

![](_page_11_Picture_0.jpeg)

## Pronto agora, vamos tramitá-lo para o SAE – Protocolo

![](_page_11_Figure_2.jpeg)

![](_page_12_Picture_0.jpeg)

![](_page_12_Picture_1.jpeg)

### 8. Tramitando o documento

![](_page_12_Figure_3.jpeg)

![](_page_13_Picture_0.jpeg)

![](_page_13_Picture_1.jpeg)

### Tramitando a documentação

![](_page_13_Figure_3.jpeg)

preencher data de devolução

![](_page_14_Picture_0.jpeg)

![](_page_14_Picture_1.jpeg)

# documentação

![](_page_14_Figure_3.jpeg)

![](_page_15_Picture_0.jpeg)

![](_page_15_Picture_1.jpeg)

### 9. Fique Atento, em caso de pendência o SAE retornará solicitando complementação

![](_page_15_Picture_20.jpeg)

![](_page_16_Picture_0.jpeg)

![](_page_16_Picture_1.jpeg)

### Fique Atento! Em caso de pendência o SAE retornará solicitando complementação

![](_page_16_Figure_3.jpeg)

![](_page_17_Picture_0.jpeg)

**SemPapel**